## **INSTRUCTIONS FOR RESPONSE TO COURT VISITOR OR GUARDIAN AD LITEM REPORT**

**The purpose of this form is to provide a response to the report filed by the court visitor or guardian ad litem.**

**If you are printing the Response and handwriting the answers, you will check the first box. If you are typing in your answers, you will check the second box.**

Printing the form and handwriting the answers.

Completing the form electronically.

## 1. **HEADING**

- a. Choose the county in the drop down box below the first blank.
- b. Enter the case number assigned by the clerk of the court.
- c. Enter the name of the ward/minor ward/protected person.

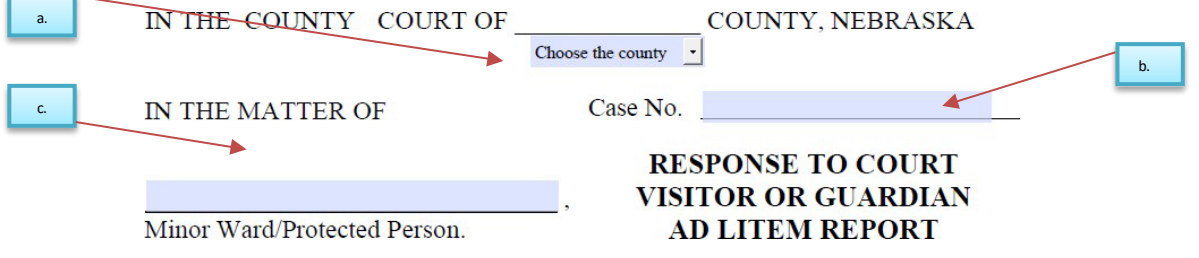

## **2. BODY OF FORM**

- a. Enter the name of the person that is responding.
- b. Check the box that represents who the responder is.

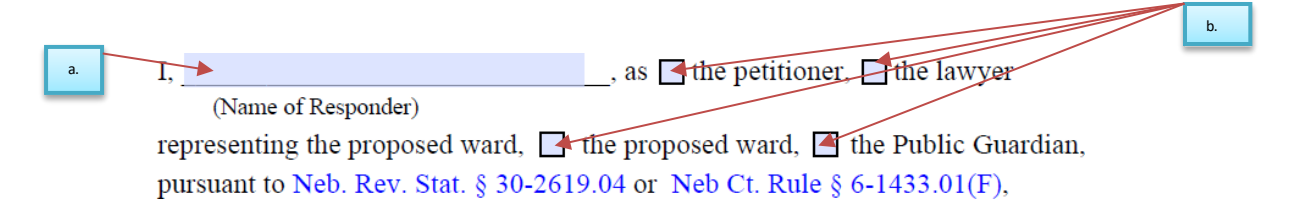

c. Write/Type your response to the court visitor or guardian ad litem report.

c. ≖

- d. Read the statements carefully.
	- i. After the form is printed, you will initial the option that applies.
		- 1. If there has already been a hearing scheduled, enter the date and time of that hearing in the first statement.

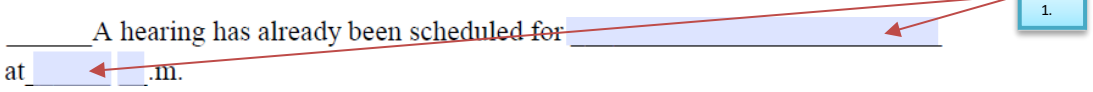

2. The second statement is for when you would like to request having a hearing scheduled regarding your response to the report that was filed.

e. Enter the name of the person responding to the report.

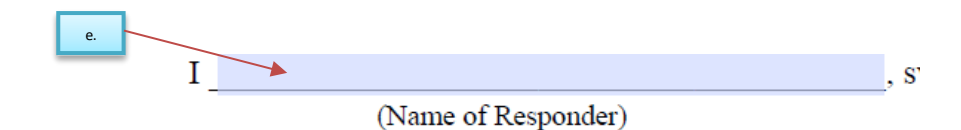

## **3. SIGNATURE SECTION DO NOT SIGN THIS FORM UNTIL YOU ARE IN THE PRESENCE OF A NOTARY**

- i. The responder will sign their name.
- ii. Enter the date.
- iii. Print the responder name.
- iv. Enter the responder street address.
- $v.$  If this form is completed by an attorney, there is a space for the bar number and firm name.
- vi. Enter the city, state, and zip code of the responder address.
- vii. Enter the responder(s) telephone number with area code.
- viii. Enter the email address.

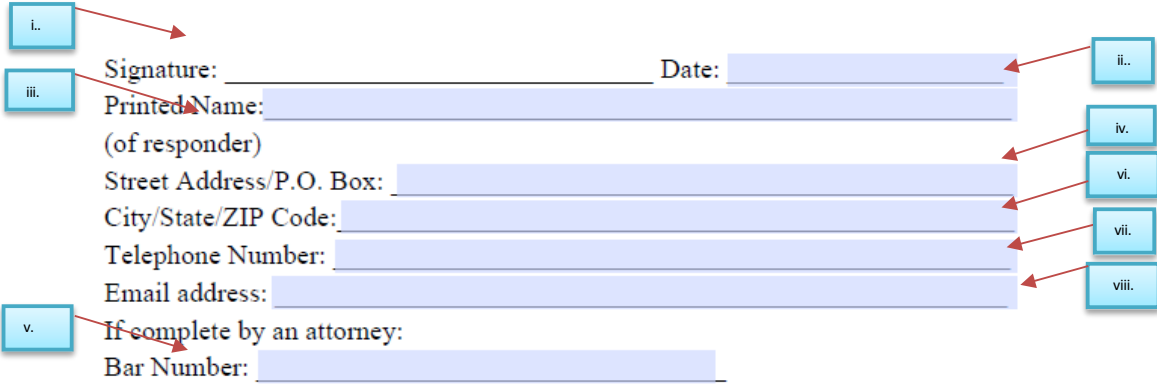